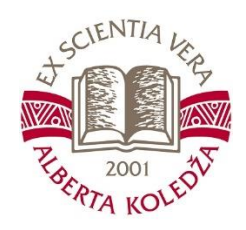

# **ALBERTA COLLEGE**

# Procedure of Organising E-learning

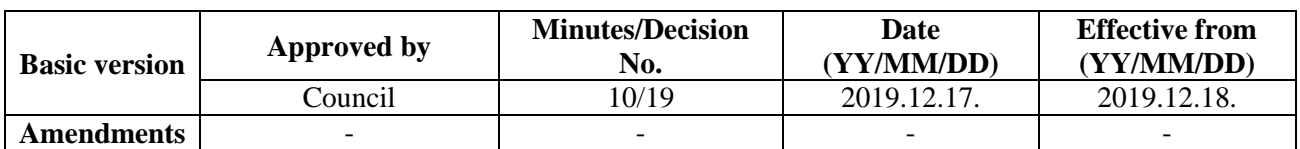

## **CONTENTS**

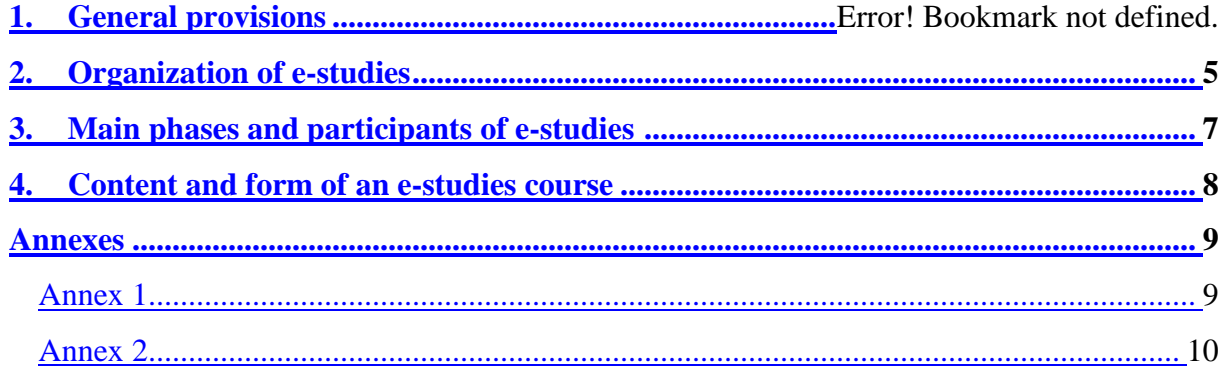

### **1. General provisions**

1.1. Full time e-studies (hereinafter-e-studies) is a form of study at Alberta College (hereinafter-AC), which is implemented by the procedure of study organization and support system described in this Regulation.

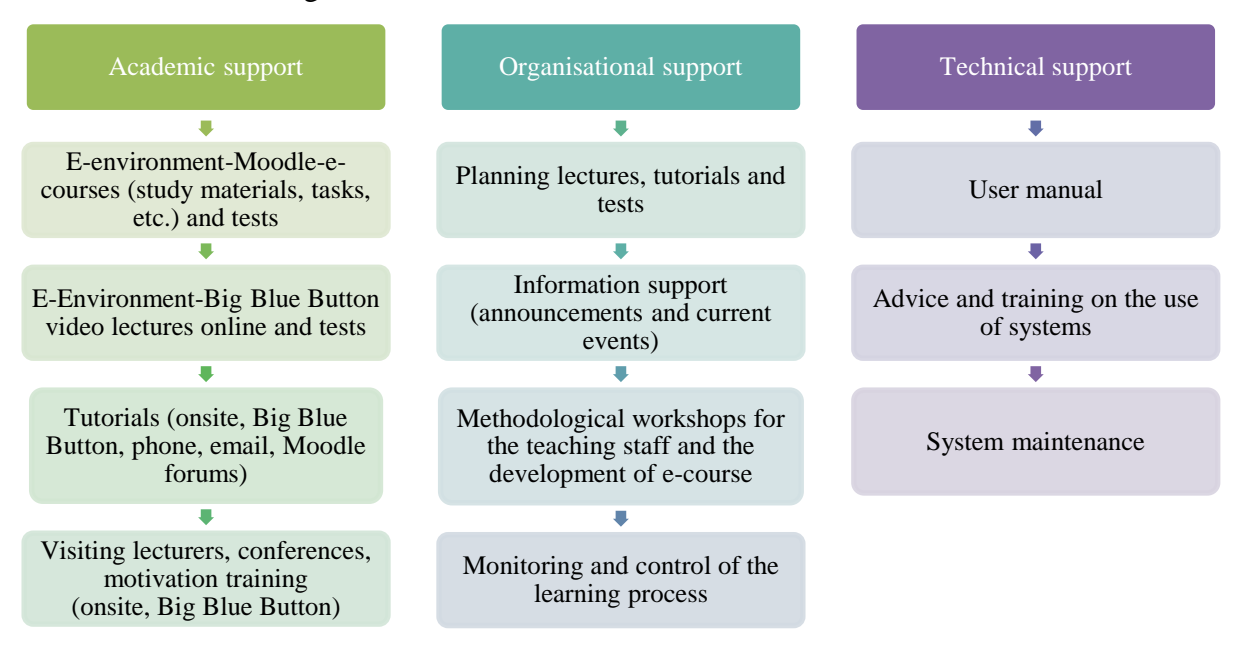

1.2. E-studies is offered in the directions and programmes approved by the Council of AC and are governed by this Regulation, the description of the programme curriculum and its implementation, course descriptions, Regulation on the Order of Studies and Examinations, and other binding normative documents.

1.3. The following principles of e-studies organisation are identified implementing a student-centred study process, in line with the defined image of an AC graduate:

- 1.3.1.Study availability and student involvement:
	- o anywhere, anytime where there is internet access;
	- o e-environment and AC environment for students of all study forms;
	- o *live contact* with the lecturer and group members;
	- o discussions, seminars, presentations;
	- o group assignments;
	- o communication in forums and outside AC e-environment.
- 1.3.2.Quality and support (for students and staff):
	- o orientation towards learning outcomes;
	- o uniformity of the e-environment;
	- o precisely defined requirements, balanced workload;
	- o e-environment instructions;
- o telephone number and e-mail for technical questions;
- o meetings and consulting in the e-environment and onsite.
- 1.3.3.accumulation of experience and exchange of information:
	- o among staff—methodological conferences, methodical workshops, manuals;
	- o with business partners:
		- back to the level of bachelor's studies at the EKA University of Applied Studies, to ensure an opportunity for students to continue studies;
		- **fi** foreign partners (bidirectional);
		- experience exchange visits and mobility trips to partners;
	- o Among undergraduate students
		- Moodle forums:
		- **p** group assignments, seminars, discussions;
		- **•** promotion of informal communication;
		- conferences, training and creative workshops.
- 1.3.4.Continuous development, implementation of innovations, improvement:
	- o regular audits;
	- o assessment of the situation and dynamics;
	- o development technical, form, and content;
	- o simplification and safety of student identification.
- 1.4. The following technology solutions are used in the organisation of E- studies: Moodle, Big Blue Button, web- integrated solutions.
	- 1.4.1. Moodle is an e-studies platform created for the placement of study materials, submission and testing of independent assignments, feedback, written tests and written communication.
	- 1.4.2. The Big Blue Button is a videoconferencing system designed for running lectures, exercises, seminars, etc., online and oral tests.
	- 1.4.3. On the website instructions, there are contacts, lecture and consultation schedule, manuals and exam ratings, a tool for filing inquiries, asking organizational questions, etc.

### **2. Organization of e-studies**

2.1. The section of AC website "E-students" provides tutorials for working with Moodle and Big Blue Button as well as technical requirements for the work in the e-environment (computer

and operating system requirements), of which students are informed when they start their studies.

- 2.2. At the beginning of the year of study, a meeting with newly enrolled students on the organisation of the study process is organised. The meeting takes place in the e-environment using the Big Blue Button. The meeting is recorded, the current video is available on the website for one year.
- 2.3. The plan of the study programme shall determine the volume and number of credits to be acquired during the year in question, as well as the sequence of study courses in semesters. The course descriptions determine the amount of independent study, tests, and the number of independent assignments and course themes; it also contains e-study calendar, number of independent tasks, description and the amount of the independent reading.
- 2.4. The lecturer prepares an e-course according to the description of the course and the general requirements of AC for the development and structure of the e-course (see Section 4 and Annex 2 of this Regulation).
- 2.5. At the beginning of each study course, the lecturer presents students with the requirements for learning the course and the deadlines for the completion of independent assignments.
- 2.6. Within one to two weeks after the deadline for submitting the independent assignment, the lecturer examines the submitted assignments by posting the grade with the added comments on the Moodle system. Comments must be provided on all independent assignments, which have a score of less than 9 (excellent) points.
- 2.7. If the independent assignments and other tasks performed for the course of study have been submitted after the specified deadline, the lecturer will be entitled to act in one of the following ways (respecting consistency for all students) and informing the students at the beginning of the course of study and including it in the course description:
	- o Assignments are not accepted after the deadline, the student is assigned additional tasks during the exam, etc. All students are admitted to the exam;
	- o If assignments are submitted after the deadline they are accepted, checked and the grade is reduced. Only students who have completed and received a successful assessment of their independent assignments are admitted to the exam.
- 2.8. As a part of each study course, the teaching staff prepares and delivers video lectures online using the Big Blue Button and creating a video lecture room. Links to video lecture rooms are available to students in their lecture schedule, and in the section "E-students" on the website.
- 2.9. The Regulation on the Order of Studies and Examinations determines the duration of the lecture and the number of lectures according to the amount of credits for the course.
- 2.10. In order to make the video lecture available to e-study students after online lectures, each video lecture is recorded. The lecture video is available on average in eight hours after the online lecture and is available by the end of the semester. Lecture videos may be stored for an extended period of time as needed.
- 2.11. Lecture videos from the system are erased centrally or individually by the decision of the director AC.
- 2.12. If the lecturer did not deliver or record an online video lecture due to personal reasons or technical problems, then the lecture must be delivered repeatedly and recorded no later than in two weeks from the date when the lecture was planned in the lecture schedule. No additional remuneration is calculated for these lectures, except in the case of technical problems due to the AC fault.
- 2.13. At the conclusion of each study semester, an examination period takes place (January and the end of May/June), during which students are undergoing tests in the e-environment using the possibilities of the Moodle and Big Blue Button according to the course requirements. The defence of Research papers is organized in person or online using the Big Blue Button. The State Final Examination is taken onsite.
- 2.14. No later than one week after the date of the examination, the lecturer shall post the assessments in the minutes and submits them in person or by electronic means to the Department of Studies.
- 2.15. Consultations are organised as necessary and can be provided in different ways:
	- o Moodle forums;
	- o by e-mail (the reply must be given within 1-3 working days from the date of e-mail reception);
	- o onsite at AC (individually or in a group with students) (informing about the date the coordinator of the AC programme);
	- $\circ$  in video lecture system Big Blue Button (informing about the date the coordinator of the AC programme).
- 2.16. During the last two semesters, students are required to complete a study internship and a qualification internship, which are conducted and governed by the Regulation on the Order of Studies and Examination, as well as the Regulation on Independent Assignments.
- 2.17. In exceptional cases, with the consent of the director of the study programme and the members of the defence commission, the defence of internship reports and the Qualification paper can take place in the e-environment. In such cases, the director of the study programme shall be responsible for requesting technical support and student identification.

### **3. Main phases and participants of e-studies**

- 3.1. Participants in e-studies process are the director of AC, students, teaching staff, heads of study directions, directors of study programmes, the Department of Studies, e-coordinator, IT administrator.
- 3.2. The main phases of e-studies process are as follows:

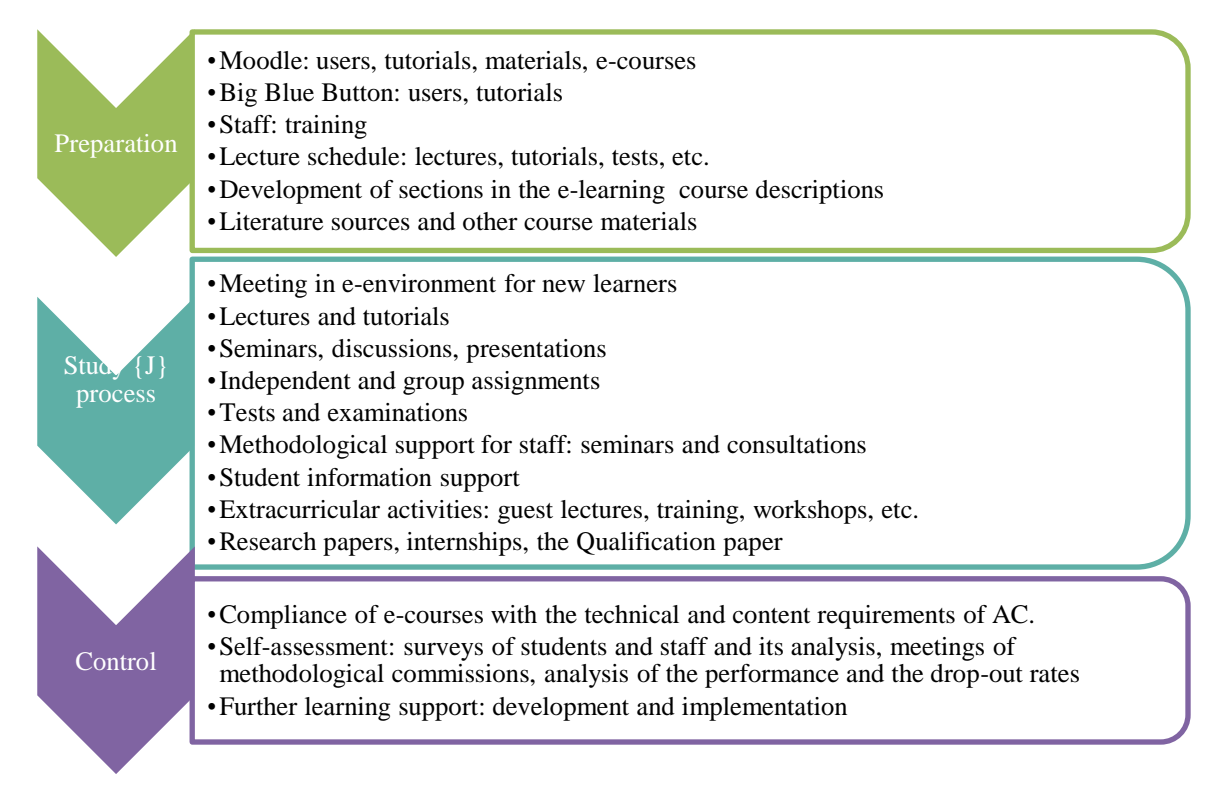

3.3. The main duties of e-studies participants are presented in the following table in line with the steps of e-studies:

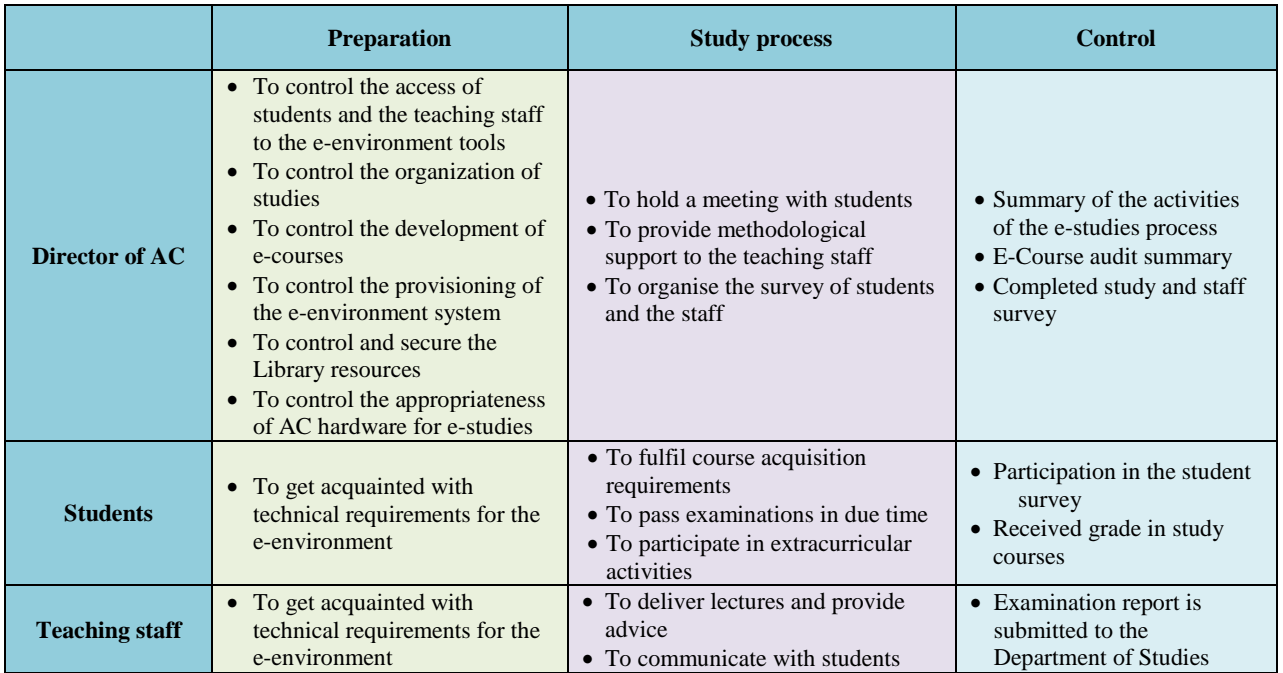

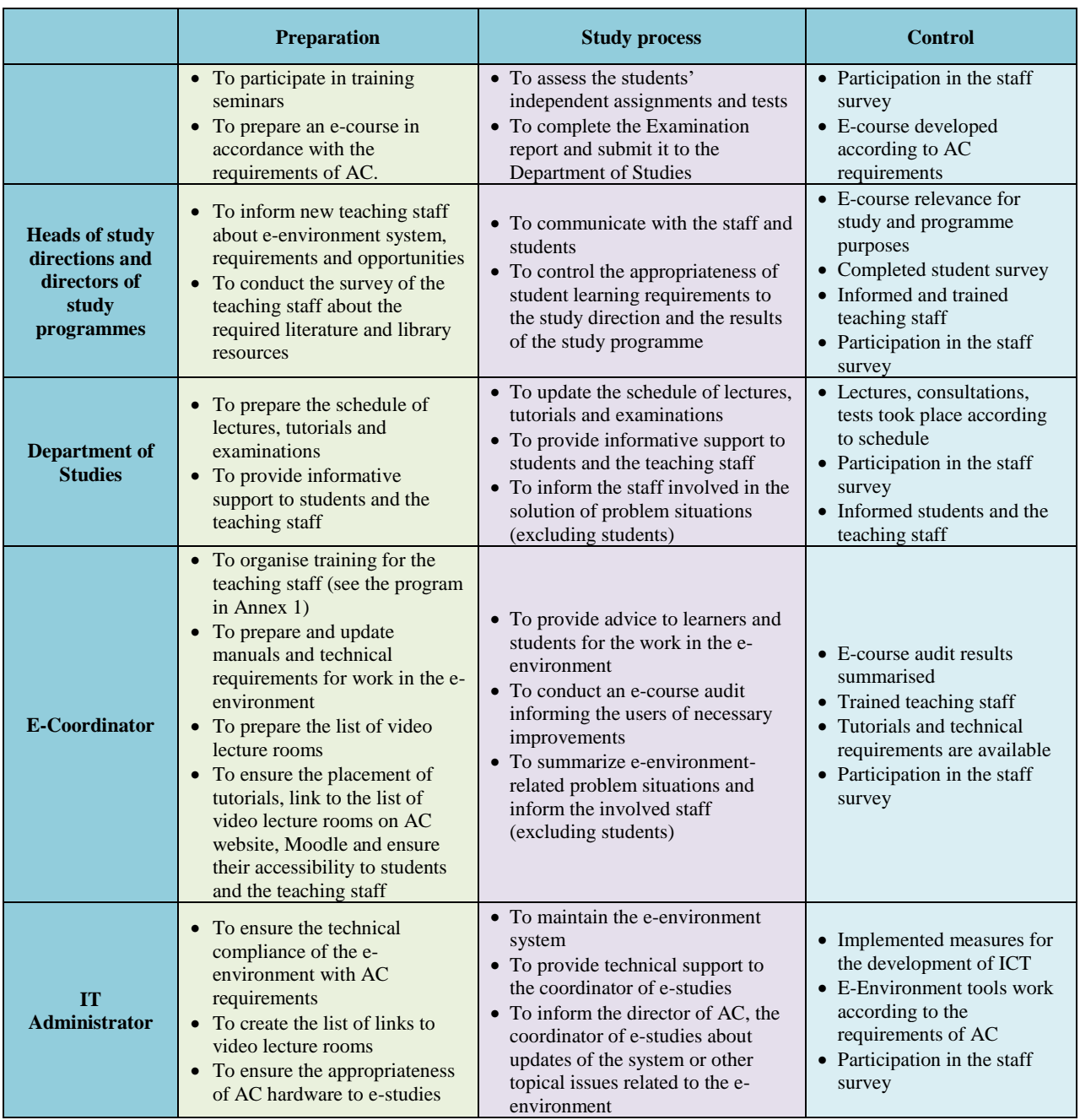

## **4. Content and form of an e-studies course**

- 4.1. Course for e-studies are prepared by each lecturer independently and in compliance with the requirements of AC. If one course is delivered by several lecturers, they agree on the order of the development of the e-course and the placement of information, considering the requirements of AC (Annex 2).
- 4.2. In the E-course, mandatory requirements are information about the lecturer (name, surname, email), description of the course, information about the possibilities for consultation, requirements for course acquisition (separately highlighting requirements for e-students), study material (lecture summaries, presentations, videos, links to Internet resources or other

materials), a detailed description of home and independent assignments (deadlines are mandatory) and links to video lecture rooms (see Annex 2).

4.3. The e-course forum is used for active communication between lecturers and students (questions and answers, announcements, reminders, etc.).

## **Annexes**

## **Training programme for the work in Moodle and videoconferencing system Big Blue Button**

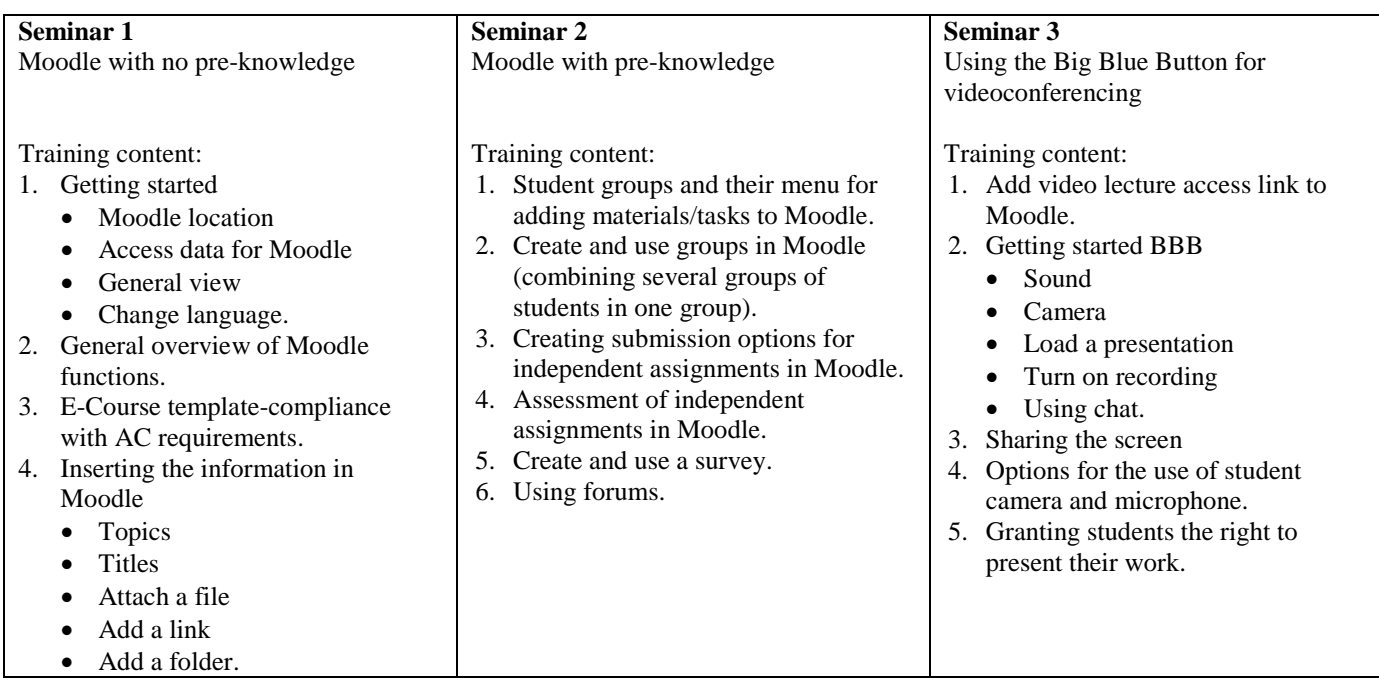

### **E-course template**

Each lecturer must work in Moodle, offering an active e-course for all student groups, which includes the criteria defined for the E-course development levels:

**1.** Elementary level – level of minimum requirements

- The lecturer's name, surname, e-mail;
- Reference to the groups of students to whom the lecturer runs the course (if the course is run by several lecturers);
- Description of a study course;
- Information on consultation with a lecturer.
- **2.** Intermediate level level of minimum requirements
	- Information material for learning course (presentations, summaries, video, links to Internet resources or other materials);
	- Requirements for the course acquisition (the thematic plan can be inserted, general questions for examination, etc.)
	- Detailed description of independent work and homework;
	- Video lectures and recordings if links from BBB are copied from the study course (here you can insert a link to the video lecture room).
- **3. Advanced level-level of recommended requirements (level of additional remuneration)** 
	- Other interactive activities and methods (surveys, selection of topics, tests, etc.);
	- Possibilities and assessment and submission of independent assignments and homework;
	- List of literature and information sources:
	- Active forum (communication with students, announcements, reminders, etc.).

#### **E-course template contains the following information:**

- 1. E-course template if the course is run by one lecturer;
- 2. E-course template if the course is run by several lecturers;
- 3. Video lecture room (BBB) template.

Consultations for the development of a Moodle course are available registering with the e-environment coordinator via e-mail moodle@alberta-koledza.lv.

**For reference:** in accordance with the Regulation on the Pay of the Staff and the data of personnel assessment and motivation system the staff receives a bonus for the development of courses for the respective e-course development level.

#### **E-course template if a course is run by a one lecturer**

## VISPĀRĪGA INFORMĀCIJA PAR STUDIJU KURSU

Kursu vada: Mag.sc.soc., docente Vita Stiģe-Skuškovnika

E-pasts: vita.stige@gmail.com

Konsultācijas: kursa forumā, pa e-pastu, tiešsaistē vai klātienē (pēc pieprasījuma)

Forums: diskusijas; jautājumi un atbildes

Studiju kursa apraksts "Sabiedriskās attiecības un to praktikums"

## **STUDIJU KURSA APGUVES PRASĪBAS**

Pilna (SA-Pd-1) un nepilna (SA-N-1) laika studējošiem studiju kursa apguves prasības ir sekojošas:

- · Lekciju apmeklējums PL studējošiem 75%, NL 50%;
- · Izpildīt un savlaicīgi iesniegt individuālos mājas darbus (preses relīze, SA nozares ziņu analīze ārpuslekciju pasākumu atziņas);
- · Izstrādāt un prezentēt individuālu/ komandas darbu (SA darbības analīze);
- · Nokārtot rakstisku eksāmenu atbildēt uz 3 jautājumiem no 4.

#### E-studijās (SA-Ne-1) studējošiem studiju kursa apguves prasības ir sekojošas:

- · Izpildīt un savlaicīgi iesniegt individuālos mājas darbus (preses relīze, SA nozares ziņu analīze, ārpuslekciju pasākumu atzinas);
- · Izstrādāt un prezentēt/iesniegt individuālu darbu (SA darbības analīze);
- · Nokārtot eksāmenu Moodle vidē atbildēt uz 5 atvērta tipa jautājumiem.

### EKSĀMENA ievirzes jautājumi 2018

#### **Specify:**

- a. Lecturer's name, surname, e-mail (Edit-> Edit section or Add an activity or resource-> Label)
- b. Information about consultation possibilities with the lecturer (Edit-> Edit section or Add an activity or resource-> Label)

#### **Insert:**

a. Description of the study course approved by the programme director (Add an activity or resource- > File)

#### **Create:**

a. Active discussion/news forum for communication with students, announcements, reminders, etc. *(Add an activity or resource-> Forum)*

#### **Specify:**

a. Course learning requirements (Edit-> Edit topic or Add an activity or resource-> Label)

- a. Guide questions for the examination (Add an activity or resource-> File)
- b. Thematic plan, if there is any (Add an activity or resource-> Label)
- c. Other interactive activities and methods (surveys, options, tests, etc.)

## **INFORMATĪVIE MATERIĀLI STUDIJU KURSA APGUVEI**

Kursa apguvei paredzēto pamata literatūras un izmantotās informācijas avotu sarakstu skat. kursa apraksta 6.punkta "Bibliogrāfiskais saraksts"

Lekciju konspekts studiju kursā "Sabiedriskās attiecības un to praktikums"

Dažādi kursa apguves materiāli un saites uz interneta resursiem

- Valdis Zatlers "Kas es esmu" (izvilkums eksāmenam)
- Infografikas piemērs Dziesmu un deju svētku bilešu tirdzniecība 2018
- Data Visualization: The Best Infographic Tools For 2017
- 13 incredible tools for creating infographics
- Bērnu un pusaudžu medijpratības petījuma rezultāti 2018
- Papildus materiāli par lobēšanu

Klātienes lekcijās demonstrētās prezentācijas

1.lekcijas prezentācija, SA-N-1, 17.02.2018.

## **PATSTĀVĪGIE UN MĀJAS DARBI**

Lūdzu, patstāvīgos un mājas darbus iesniegt/ prezentēt norādītajos termiņos!

Ja tiks nokavēts noteiktais terminš, attiecīgajam patstāvīgajam vai mājas darbam vērtējums tiek samazināts par 1 halli

- Patstāvīgo un mājas darbu prasību apraksts (grupai SA-N-1)
	- 1.mājas darba iesniegšana (infogramma) līdz 14.martam
	- 2.mājas darba iesniegšana (SA nozares ziņas) līdz 7.aprīlim
	- 3.mājas darba iesniegšana (atziņas) līdz 5.maijam
	- 4.mājas darba iesniegšana (preses relīze) līdz 2.jūnijam

### **VIDEO LEKCIJAS UN IERAKSTI**

Saites uz tiešsaistes video lekcijām vai to ierakstiem meklējiet video lekciju auditorijā. Skat. saiti zemāk

Saite uz Vitas Stiģes-Škuškovnikas video lekciju auditoriju

#### **Insert:**

g.

- a. Presentation (Add an activity or resource-> File)
- b. Summaries (Add an activity or resource-> File)
- c. Links to video and Internet resources (Add an activity or resource-> URL)
- d. List of literature and information sources (Add an activity or resource-> File/Label)
- e. Other materials
- f. Other interactive activities and methods (surveys, options, tests, etc.)

#### **Insert:**

- a. Detailed description of independent work and homework (Add an activity or resource-> File/Label)
- b. Submission and assessment of independent work and homework (ADD an activity or resource-> Assignment)
- c. Other interactive activities and methods (surveys,

- a. Link to the video lecture room (Add an activity or resource-> URL)
- b. Links to lecture videos (if you hide a video lecture in the course)

#### **E-course template if the course is run by several lecturers**

## VISPĀRĪGĀ INFORMĀCIJA PAR STUDIJU KURSU

Kursu SA-Pd-1, SA-N-1 un Sa-Ne-1 vada Mag.sc.soc., lektore Vita Stige-Skuškovnika

E-pasts: vita.stige@gmail.com

Konsultācijas: kursa forumā, pa e-pastu, tiešsaistē vai klātienē (pēc pieprasījuma)

Kursu KMP-Ne-2 un KMP-Pd-2 vada lektore Dina Kristina

E-pasts: dina.kristina@gmail.com

Konsultācijas: kursa forumā, pa e-pastu, tiešsaistē vai klātienē (pēc pieprasījuma)

Studiju kursa apraksts "Sabiedriskās attiecības un to praktikums"

- Diskusiju forums (Vita Stiģe-Škuškovnika)
- Diskusiju forums (Dina Kristina)

### **STUDIJU KURSA APGUVES PRASĪBAS**

#### Studija kursa apguves prasības pie Vitas Stiģes-Škuškovnikas

Pilna (SA-Pd-1) un nepilna (SA-N-1) laika studējošiem studiju kursa apguves prasības ir sekojošas:

- · Lekciju apmeklējums PL studējošiem 75%, NL 50%;
- · Izpildīt un savlaicīgi iesniegt individuālos mājas darbus (preses relīze. SA nozares zinu analīze, ārpuslekciju pasākumu atziņas);
- · Izstrādāt un prezentēt individuālu/ komandas darbu (SA darbības analīze);
- · Nokārtot rakstisku eksāmenu atbildēt uz 3 jautājumiem no 4.

#### E-studijās (SA-Ne-1) studējošiem studiju kursa apguves prasības ir sekojošas:

- · Izpildīt un savlaicīgi iesniegt individuālos mājas darbus (preses relīze, SA nozares ziņu analīze, ārpuslekciju pasākumu atziņas);
- · Izstrādāt un prezentēt/iesniegt individuālu darbu (SA darbības analīze);
- · Nokārtot eksāmenu Moodle vidē atbildēt uz 5 atvērta tipa jautājumiem.

#### EKSĀMENA ievirzes jautājumi 2018

#### Studija kursa apguves prasības pie Dinas Kristiņas

Pilna (KMP-Pd-2) un nepilna (KMP-N-2) laika studējošiem studiju kursa apguves prasības ir sekojošas:

- · Lekciju apmeklējums PL studējošiem 75%, NL 50%;
- · Izpildīt un savlaicīgi iesniegt individuālos mājas darbus
- · Izstrādāt un prezentēt individuālu/ komandas darbu;
- · Nokārtot rakstisku eksāmenu atbildēt uz 3 jautājumiem no 4.

EKSĀMENA ievirzes jautājumi 2018

#### **Specify:**

- a. Lecturer's name, surname, e-mail (Edit-> Edit section or Add an activity or resource-> Label)
- b. Information about the possibilities of consultations with the lecturer (Edit-> Edit section or Add an activity or resource-> Label)

#### **Insert:**

a. Description of the study course approved by the programme director (Add an activity or resource-> File)

#### **Create:**

a. Active discussion/news forum for communication with students, announcements, reminders, etc. by specifying the name and the surname of the lecturer in brackets (Add an activity or resource-> Forum)

#### **Specify:**

a. Requirements for the acquisition of the course of each lecturer must be separated by a new title (Add an activity or resource-> Label)

- b. Guide questions for the examination (Add an activity or resource-> File)
- c. Thematic plan, if there is any (Add an activity or resource- > Label)
- d. Other interactive activities and methods (surveys, options, tests, etc.)

## **INFORMATĪVIE MATERIĀLI STUDIJU KURSA APGUVEI**

### Informatīvie materiāli studiju kursa apguvei pie Vitas Stiģes-Škuškovnikas

Kursa apguvei paredzēto pamata literatūras un izmantotās informācijas avotu sarakstu skat, kursa apraksta 6.punktā "Bibliogrāfiskais, saraksts"

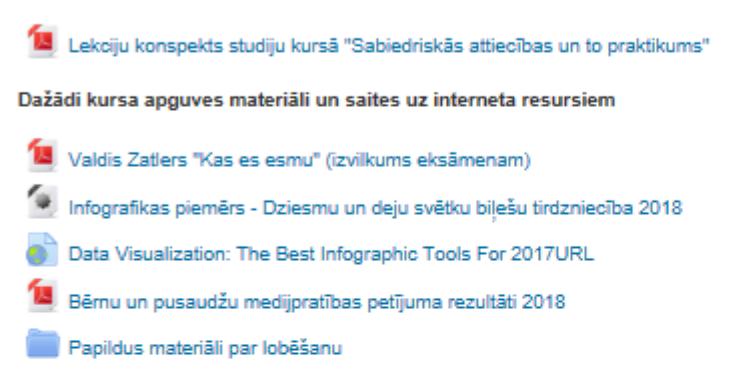

Klātienes lekcijās demonstrētās prezentācijas

1.lekcijas prezentācija, SA-N-1, 17.02.2018.

#### Informatīvie materiāli studiju kursa apguvei pie Dinas Kristiņas

Lekciju konspekts studiju kursā "Sabiedriskās attiecības un to praktikums"

Veiksmīgu reklāmu kampaņu video

- Papildus materiāli kursa apgūšanai
- Aptauja par mācību ekskursijas vietas izvēli

Klātienes lekcijās demonstrētās prezentācijas

1.lekcija, levads

2.lekcijas Sabiedriskās attiecības un vēsture

#### **Specify:**

a. Informative materials of each lecturer must be separated by adding a title *(Add an activity or resource -> Label)*

- b. Presentation (Add an activity or resource-> File)
- c. Summaries (Add an activity or resource-> File)
- d. Links to video and Internet resources (Add an activity or resource-> URL)
- e. List of literature and information sources (Add an activity or resource-> File/Label)
- f. Other materials
- g. Other interactive activities and methods (surveys, options, tests, etc.)

## PATSTĀVĪGIE UN MĀJAS DARBI

### Patstāvīgie un mājas darbi pie Vitas Stiģes-Škuškovnikas

Lūdzu, patstāvīgos un mājas darbus iesniegt/ prezentēt norādītajos terminos! Ja tiks nokavēts noteiktais terminš, attiecīgajam patstāvīgajam vai mājas darbam vērtējums tiek samazināts par 1 balli.

#### Patstāvīgo un mājas darbu prasību apraksts (grupai SA-N-1)

- 1. mäjas darba iesniegšana (infogramma) līdz 14.martam
- 2. mājas darba iesniegšana (SA nozares ziņas) līdz 7. aprīlim
- 3. mājas darba iesniegšana (atziņas) līdz 5. maijam
- 4. mājasdarba iesniegšana (preses relīze) līdz 2.jūnijam

### Patstāvīgie un mājas darbi pie Dinas Kristinas

Patstāvīgo un mājas darbu prasību apraksts (grupai KMP-N-2) 1. mājas darba iesniegšana (infogramma) līdz 14. martam 2. mājas darba iesniegšana (SA nozares ziņas) līdz 7. aprīlim Patstāvīgo un mājas darbu prasību apraksts (grupai KMP-Ne-2) 1. mājas darba iesniegšana līdz 14.martam 2. mājas darba iesniegšana līdz 7. aprīlim 3. mājas darba iesniegšana līdz 5. maijam

## **VIDEO LEKCIJAS UN IERAKSTI**

- Saite uz Vitas Stiģes-Škuškovnikas video lekciju auditoriju
- Saite uz Dinas Kristinas video lekciju auditoriju

#### **Specify:**

a. Independent assignments and homework of each lecturer must be separated by adding a title *(Add an activity or resource -> Label)*

#### **Insert:**

- d. Detailed description of independent work and homework (Add an activity or resource-> File/Label)
- e. Submission and assessment of independent work and homework (Add an activity or resource-> Assignment)
- f. Other interactive activities and methods (surveys, options, tests, etc.)

- a. Links to lecture rooms for each lecturer separately (Add an activity or resource-> URL)
- b. Links to lecture videos (if you hide a video lecture in a course)

**Template for a video lecture room in Big Blue Button**

## **VISPĀRĒJA INFORMĀCIJA**

Kursu vada: Mg.sc.soc., docente Vita Stige-Škuškovnika

E-pasts: vita.stige@gmail.com

## KONSULTĀCIJAS, AIZSTĀVĒŠANAS

Studiju pakses konsutācija SA 28.02.2018. pl.18:00

Prakse II, KvD konsultācija SA, TUR 05.02.2018. pl.18:00

## **VIDEO LEKCIJAS: "SABIEDRISKO ATTIECĪBU PAMATI"**

1.lekcija, SA pamati 21.02.2018.

- 2.lekcija, SA pamati 07.03.2018.
- 3.lekcija, SA pamati 21.03.2018.
- 4.lekcija (pēdējā), SA pamati 04.04.2018.
	- EKSÄMENS, SA pamati, 18.04.2018.

#### **Specify:**

- *a.* Lecturer's name, surname, e-mail (Edit-> Edit section or Add an activity or resource-> Label)
- b. Title of the study course (each course must be in a separate section)
- c. Link to the video lecture room (BBB), as shown in the following example (Lesson No., title of study course or abbreviation, date)